# **ALEA-Sovellusprojekti**

## **Testaussuunnitelma**

**Arto Hankaniemi Timo Holopainen Joni Kivinen Riku Kuismanen**

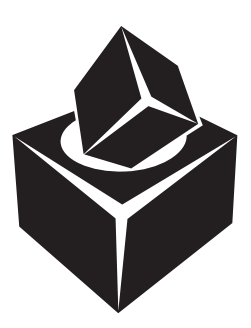

Versio: 1.0 Julkinen 8. toukokuuta 2006

## **Jyväskylän yliopisto**

**Tietotekniikan laitos**

**Jyväskylä**

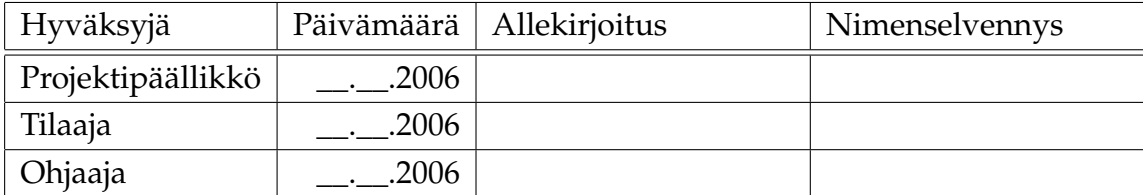

# **Tietoa dokumentista**

**Tekijät:**

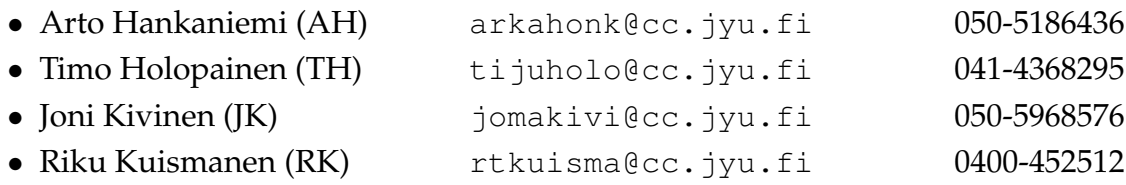

**Dokumentin nimi:** ALEA-Projekti, Testaussuunnitelma

**Sivumäärä:** 16 **Tiedosto:** ALEA\_testaussuunnitelma.tex

**Tiivistelmä:** [Te](#page-23-0)staussuunnitelma kuvaa ALEA-projektin testausta. Suunnitelmasta löytyy testauksen ympäristö, testausstrategia sekä järjestelmätestauksen testitapaukset.

**Avainsanat:** ALEA, testaussuunnitelma, testitapaukset.

ALEA-projekti Testaussuunnitelma 1.0 Julkinen

# **Versiohistoria**

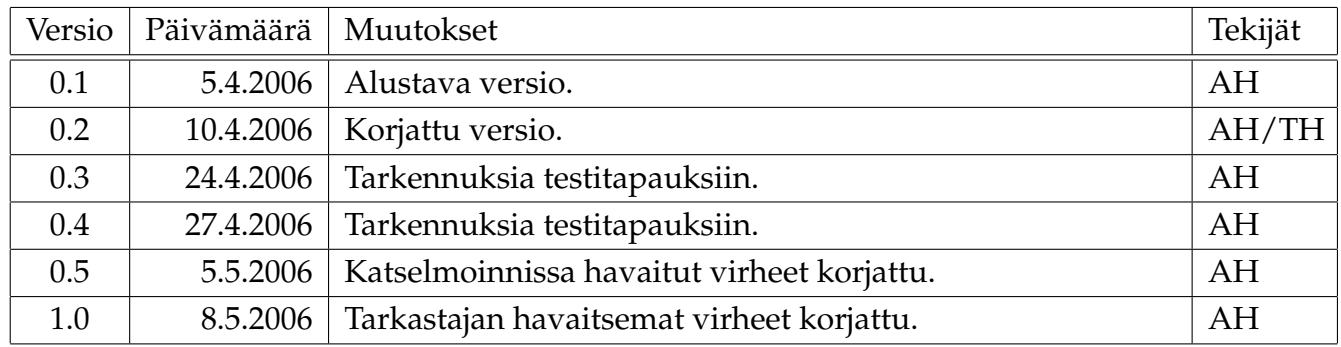

## **Tietoa projektista**

ALEA-projektin tavoitteena on toteuttaa WebTalarius-sovellus Agora Game Labin Talarius-lautapelinsuunnitteluohjelman nykyisen version pohjalta. WebTalarius-sovelluksen toteutuksessa pääasiallinen tavoite on mahdollistaa pelaaminen ja tiedostojen jakaminen tietoverkossa.

#### **Tekijät:**

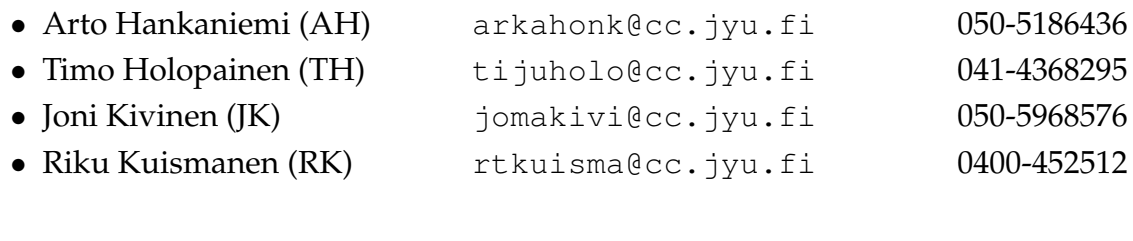

#### **Tilaaja:**

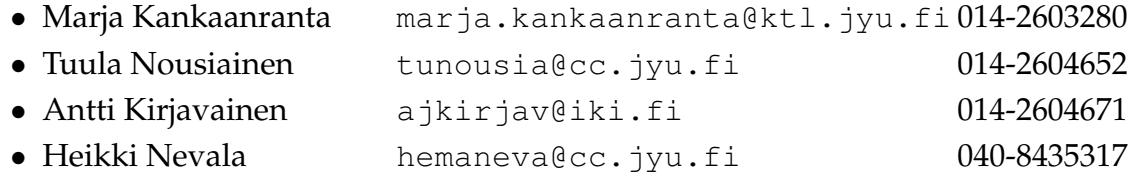

#### **Ohjaajat:**

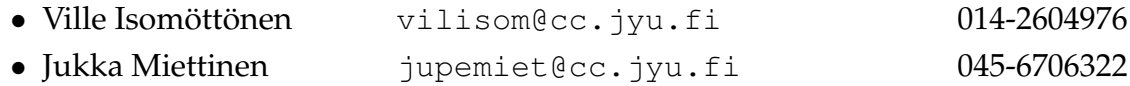

#### **Yhteystiedot:**

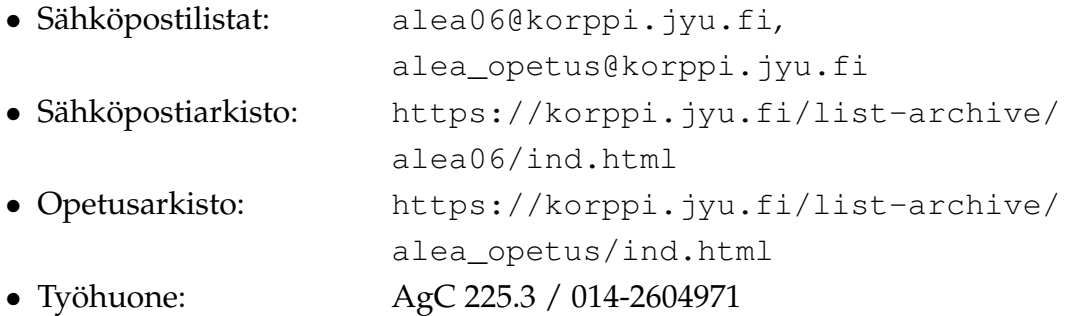

# **Sisältö**

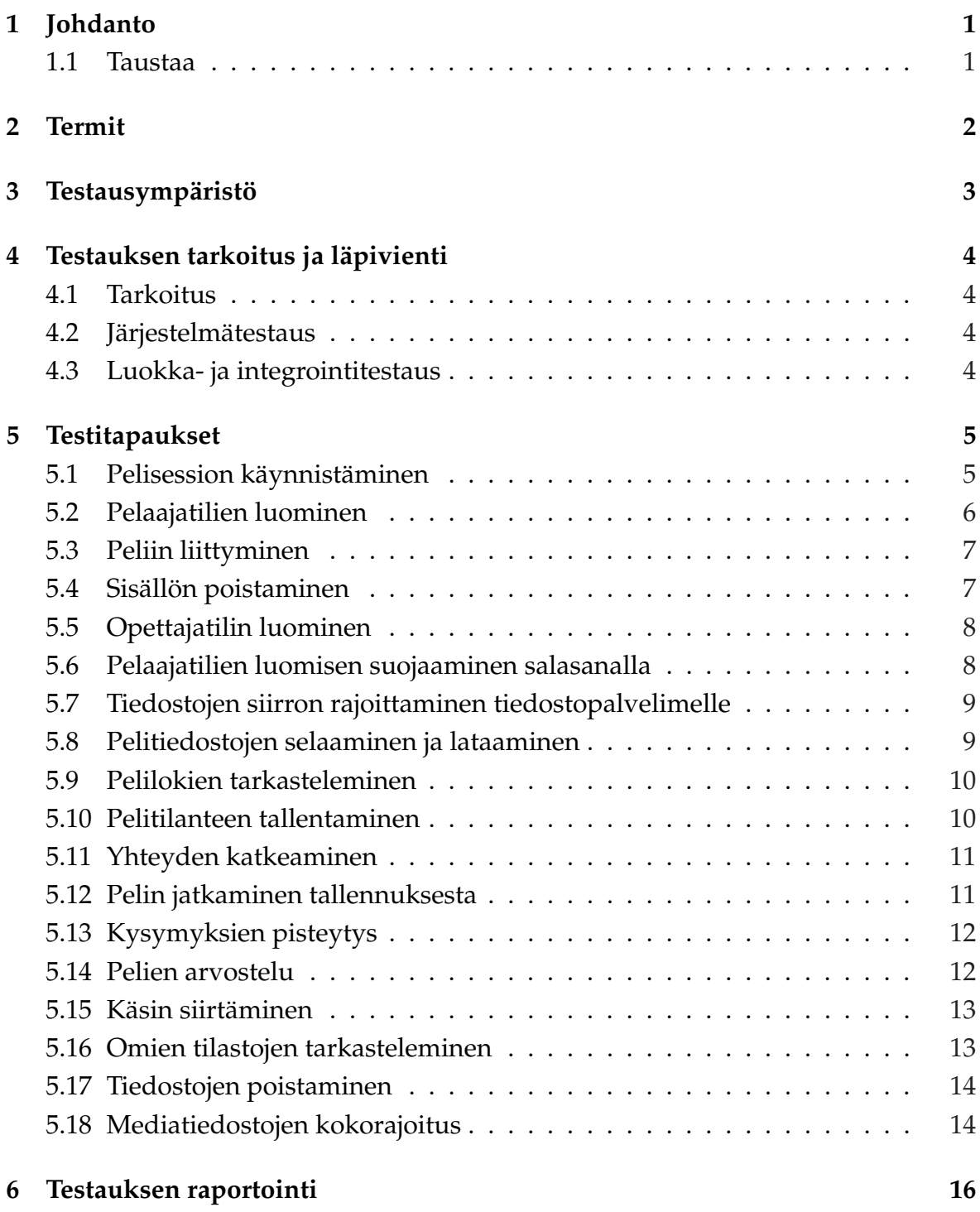

# <span id="page-8-0"></span>**1 Johdanto**

ALEA-projektin tavoitteena on toteuttaa WebTalarius-sovellus Agora Game Labin Talarius-lautapelinsuunnitteluohjelman nykyisen version pohjalta. WebTalarius-sovelluksen toteutuksessa pääasiallinen tavoite on mahdollistaa pelaaminen ja tiedostojen jakaminen tietoverkossa. Lisäksi ohjelmaan toteutetaan tiettyjä sovelluksen toimintaa monipuolistavia ja opetuksellisuutta parantavia ominaisuuksia.

Tässä dokumentissa kuvataan Alea-projektin testausta. Luvussa 2 käsitellään dokumentin keskeisimmät termit. Luvussa 3 esitellään testiympäristö. Luvussa 4 kerrotaan testauksen läpiviennistä ja tarkoituksesta. Luvusta 5 löytyy testitapaukset. Luvussa 6 kerrotaan miten testaus raportoidaan.

### **1.1 Taustaa**

Talarius on oppimisohjelmisto, jonka avulla ala-asteikäiset lapset voivat suunnitella ja toteuttaa tietokoneella pelattavia, opetuksellisiin aiheisiin liittyviä lautapelejä. Sovelluksen nykyisellä versiolla voidaan tehdä pelilauta ja kysymyksiä sekä pelata tehtyjä pelejä. Sovellusta voidaan käyttää oppimisen tukena useissa eri oppiaineissa tai esimerkiksi opittujen asioiden kertaamisen apuna. Sovellusta on testattu mm. opetuksellisuuden ja käytettävyyden näkökulmista. Näistä testauksista ja käyttökokoeiluista on saatu lähtökohtia jatkokehitysversiolle asetettaville vaatimuksille.

Agora Game Labissa toteutukseen osallistuu tutkijaryhmä, jonka jäsenet edustavat mm. kasvatustieteiden, luonnontieteiden, tietotekniikan ja tietojenkäsittelytieteiden osaamista. Tutkimaryhmä toimii projektiryhmän tukena. Sovelluksen kehittäminen ja suunnittelu toteutetaan osallistuvan suunnittelun periaatteiden mukaisesti yhteistyössä Agora Game Labin tutkijaryhmän sekä sovelluksen tulevien käyttäjien (mm. koululaiset ja opettajat) kanssa.

# <span id="page-9-0"></span>**2 Termit**

Luvussa esitellään dokumentin keskeiset termit.

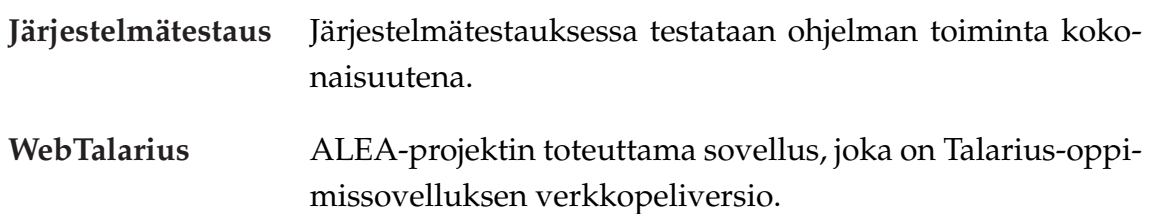

# <span id="page-10-0"></span>**3 Testausympäristö**

Sovellus testataan toimivaksi Windows XP -käyttöjärjestelmällä. Näytön resoluutio pitää olla vähintään 800 x 600. Koneessa tulee olla verkkokortti.

## <span id="page-11-0"></span>**4 Testauksen tarkoitus ja läpivienti**

Kappaleessa kuvataan testauksen suunnitelma.

### **4.1 Tarkoitus**

Testauksen tarkoituksena on varmistaa, toteuttaako sovellus kaiken sen toiminnallisuuden, joka sille vaatimusmäärittelyssä määritetään.

#### **4.2 Järjestelmätestaus**

Luvun 5 testitapaukset ovat järjestelmätestausta, jossa järjestelmää testataan eri testiryhmien toimesta testitapausten mukaisesti. Järjestelmätestaukseen osallistuu neljä eri testiryhmää: ryhmä, tilaaja, ohjaajat ja oppilaat eli loppukäyttäjät. Ryhmä testaa sovellusta toisen ja kolmannen iteraation aikana ja oppilaat testaavat sovelluksen toisen iteraation lopussa viikolla 16. Ohjaajat ja tilaaja testaavat sovellusta projektin lopussa. Kustakin testauskierroksesta kirjoitetaan testausraportti, johon kirjoitetaan testauksen tulokset, luvussa 6 on kuvattu testauksen raportointia tarkemmin.

### **4.3 Luokka- ja integrointitestaus**

Tässä dokumentissä ei käydä läpi luokka- eikä integrointitestausta, koska luokkia on testattu jo toteutuksen yhteydessä.

## <span id="page-12-0"></span>**5 Testitapaukset**

Tässä luvussa kuvataan ALEA-projektin WebTalarius-sovelluksen testitapaukset, joiden avulla järjestelmätestaus suoritetaan. Testitapaukset on järjestelty Id-numeroilla. Id-numeron perässä on viittaus testitapauksen kattamiin vaatimusmäärittelyn vaatimuksiin.

### **5.1 Pelisession käynnistäminen**

**Id:** 1 (V1.3, V1.4, V1.5, V1.6, V2.2, V2.3, V5.3)

**Käyttäjä:** Oppilas

**Alkutila:** Käyttäjä on *Luo peli* -lomakkeella.

**Kuvaus:** *Luo peli* -lomakkeelta löytyviä ominaisuuksia hyödyntäen käyttäjä luo pelin. *Luo peli* -lomakkeelta löytyvät seuraavat ominaisuudet:

- Kysymyssarjan ja pelilaudan valinta.
- Mahdollisuus asettaa pelisessiolle pääsyä rajoittava salasana.
- Mahdollisuus asettaa pelille ominaisuus, joka kysyy pelisession päätteeksi pelille arvosanan.
- Kysymyssarjojen vaikeustaso ja aihealue näkyy *Luo peli* -lomakkeella kun kysymyssarja on valittu.
- Pelilaudan aihealue näkyy *Luo peli* -lomakkeella kun pelilauta on valittu.
- Pelien ja kysymyssarjojen järjestämistä helpottava valikko.
- Pelisessiolle nimi sekä pelaajien lukumäärä.

Näiden valintojen jälkeen käyttäjä luo pelisession.

**Lopputilanne:** Käyttäjä siirtynyt odotushuoneeseen.

**Huomautuksia:** Käyttäjä voi lopettaa pelinluonnin *Peruuta*-painikkeesta.

<span id="page-13-0"></span>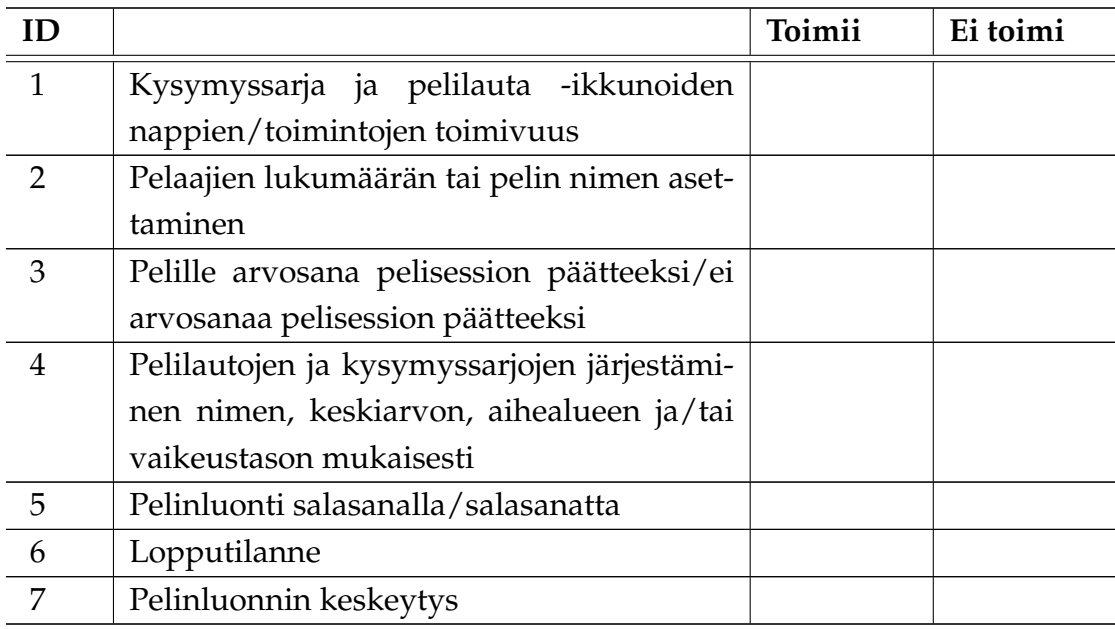

### **5.2 Pelaajatilien luominen**

**Id:** 2 (V3.2)

**Käyttäjä:** Oppilas

**Alkutila:** Käyttäjä on *Uuden tilin luominen* -lomakkeella.

**Kuvaus:** Käyttäjä luo itselleen oppilaan oikeudet sisältävän tilin tunnistusta varten.

**Lopputilanne:** Käyttäjällä ilmoitetaan onko tilin luonti onnistunut.

**Huomautuksia:** Käyttäjälle ilmoitetaan, jos jonkin kentän sisältö on virheellinen.

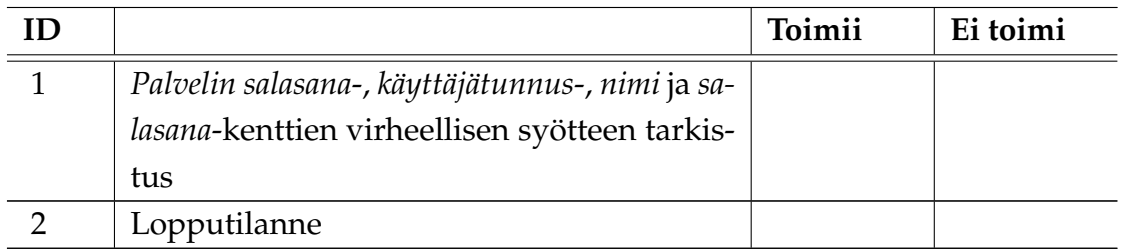

### <span id="page-14-0"></span>**5.3 Peliin liittyminen**

**Id:** 3 (V3.5, V3.7)

**Käyttäjä:** Oppilas

**Alkutila:** Käyttäjä on kirjautunut metapalvelimen oppilaan hallintakäyttöliittymään ja on *Palvelin*-lomakkeella.

**Kuvaus:** *Palvelin*-lomakkeelta valitaan haluttu peli, josta siirrytään *Tarkemmat tiedot* -lomakkeelle. *Tarkemmat tiedot* -lomakkeelta siirrytään odotushuoneeseen odottamaan pelin alkua.

**Lopputilanne:** Käyttäjä on liittynyt haluamaansa pelisessioon ja on siirtynyt odotushuoneeseen odottamaan, että pelinluoja päättää aloittaa pelin.

**Huomautuksia:** Jos pelisessioon liittyminen ei onnistu palataan takaisin oppilaan käyttöliittymään. Epäonnistuneen liittymisen syynä voi olla, että pelisessio on täynä, pelisessiolle annetaan väärä salasana tai pelisessio on kerennyt jo alkaa.

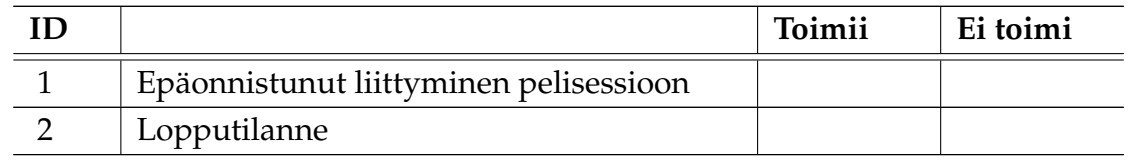

## **5.4 Sisällön poistaminen**

**Id:** 4 (V4.2)

**Käyttäjä:** Ylläpitäjä

**Alkutila:** Käyttäjä on kirjautuneena metapalvelimen hallintakäyttöliittymään.

**Kuvaus:** Käyttäjä valitsee ja poistaa pelilaudat ja/tai kysymyssarjat.

**Lopputilanne:** Käyttäjälle ilmoitus, että valitut pelitiedostot poistettu.

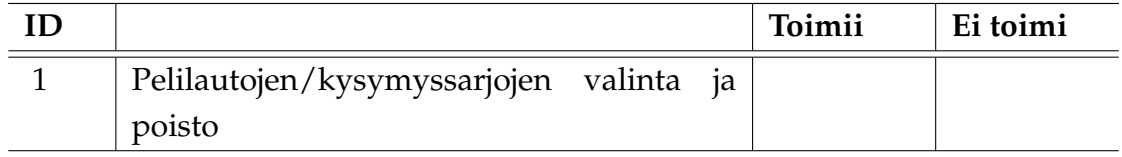

<span id="page-15-0"></span>2 | Lopputilann

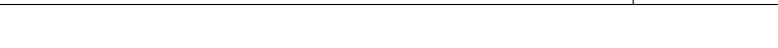

### **5.5 Opettajatilin luominen**

**Id:** 5 (V5.1)

**Käyttäjä:** Ylläpitäjä

**Alkutila:** Käyttäjä on metapalvelimen hallintakäyttöliittymässä, josta luodaan tilejä opettajan oikeuksilla.

**Kuvaus:** Käyttäjä luo tilin opettajan oikeuksilla.

**Lopputilanne:** Käyttäjän tili näkyy metapalvelimen hallintakäyttöliittymässä.

**Huomautuksia:** Käyttäjälle tulee ilmoitus jos salasana- tai tunnuskenttä ei toimi.

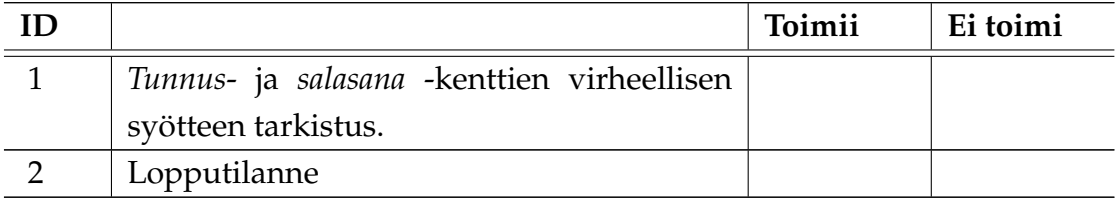

### **5.6 Pelaajatilien luomisen suojaaminen salasanalla**

**Id:** 6 (V5.2)

**Käyttäjä:** Opettaja

**Alkutila:** Käyttäjä on metapalvelimen opettajan hallintakäyttöliittymässä.

**Kuvaus:** Käyttäjä asettaa metapalvelimelta salasanan, jota ilman pelaajatiliä ei voida luoda.

**Lopputilanne:** Salasana asetettu metapalvelimelta ja pelaajatilin luonti ei onnistu ilman salasanaa.

**Huomautuksia:** Pelaajatilin luomisen voi jättää suojaamatta.

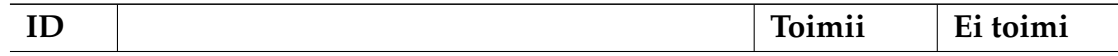

<span id="page-16-0"></span>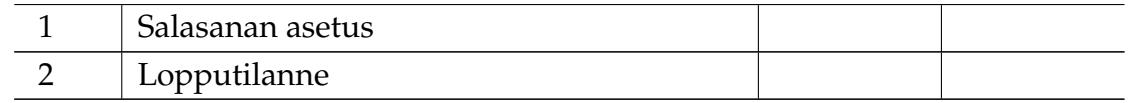

### **5.7 Tiedostojen siirron rajoittaminen tiedostopalvelimelle**

**Id:** 7 (V5.4)

**Käyttäjä:** Oppilas

**Alkutila:** Käyttäjä on valmis kirjautumaan tilillään metapalvelimelle.

**Kuvaus:** Käyttäjä kirjautuu sisään metapalvelimen oppilaan hallintakäyttöliittymään ja siirtää metapalvelimen tiedostonsiirto lomakkeen kautta pelitiedostot tiedostopalvelimelle.

**Lopputilanne:** Käyttäjälle kuittaus, että tiedostot siirretty.

#### **Huomautuksia:**

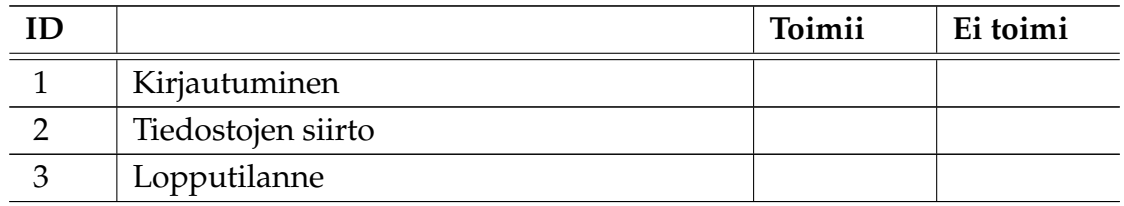

### **5.8 Pelitiedostojen selaaminen ja lataaminen**

**Id:** 8 (V3.6)

#### **Käyttäjä:** Oppilas

**Alkutila:** Asiakassovelluksen käyttäjä on metapalvelimen oppilaan hallintakäyttöliittymään kirjautuneena ja valmis selaamaan ja lataamaan pelitiedostoja koneelle pelisessioiden ulkopuolella.

**Kuvaus:** Käyttäjä siirtyy *tiedostojen selaaminen*-lomakkeelle ja selaa tai lataa haluamiaan pelitiedostoja asiakassovelluksen koneelle.

**Lopputilanne:** Halutut pelitiedostot ladattu asiakassovelluksen koneelle ja latauksen onnistumisesta tulee kuittaus.

#### <span id="page-17-0"></span>**Huomautuksia:**

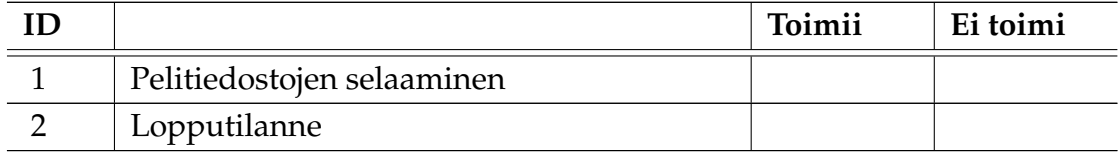

#### **5.9 Pelilokien tarkasteleminen**

**Id:** 9 (V4.1)

**Käyttäjä:** Opettaja

**Alkutila:** Käyttäjä on kirjautuneena opettajan käyttöliittymään.

**Kuvaus:** Käyttäjä lataa haluamansa oppilaan pelilokit metapalvelimelta.

**Lopputilanne:** Käyttäjällä on käytössään oppilaan/oppilaitten pelilokit, joista nähdään oppilaitten vastaukset.

#### **Huomautuksia:**

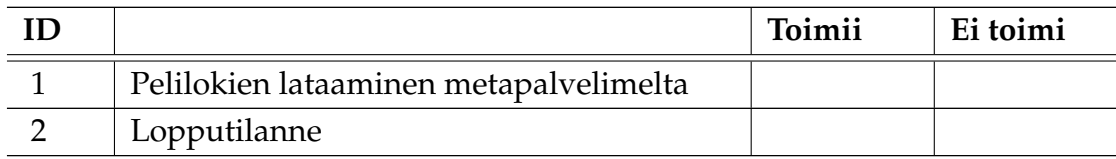

### **5.10 Pelitilanteen tallentaminen**

**Id:** 10 (V1.1)

**Käyttäjä:** Oppilas/Pelin luoja

**Alkutila:** Pelisessio on käynnissä.

**Kuvaus:** Pelinluoja päättää lopettaa pelisession.

**Lopputilanne:** Käyttäjä poistunut pelistä metapalvelimen oppilaan hallintakäyttöliittymään ja peli on tallennettu.

**Huomautuksia:** Kun pelinluoja päättää lopettaa pelin niin kaikki pelaajat tippuvat pelistä, pelisessio päättyy.

<span id="page-18-0"></span>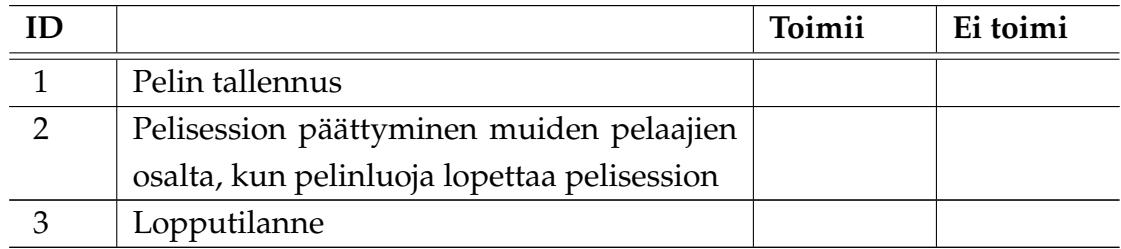

### **5.11 Yhteyden katkeaminen**

**Id:** 11 (V1.1, V7.8)

**Käyttäjä:** Oppilas

**Alkutila:** Pelisessio on käynnissä.

**Kuvaus:** Käyttäjän yhteys katkeaa.

**Lopputilanne:** Käyttäjä poistunut pelistä metapalvelimen oppilaan hallintakäyttöliittymään.

#### **Huomautuksia:**

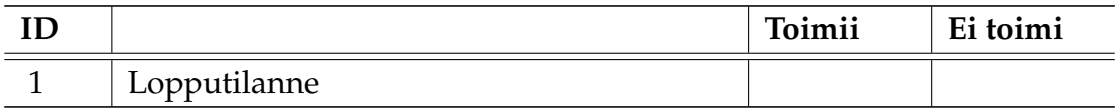

### **5.12 Pelin jatkaminen tallennuksesta**

**Id:** 12 (V1.2)

**Käyttäjä:** Oppilas/Pelin luoja

**Alkutila:** Käyttäjä on kirjautunut tunnuksillaan metapalvelimen oppilaan hallintakäyttöliittymään.

**Kuvaus:** Käyttäjä valitsee luomansa pelisession listasta ja siirtyy odotushuoneeseen, josta voi halutessaan aloittaa pelin.

**Lopputilanne:** Pelisessio jatkuu, aiempi loki korvataan uudella.

<span id="page-19-0"></span>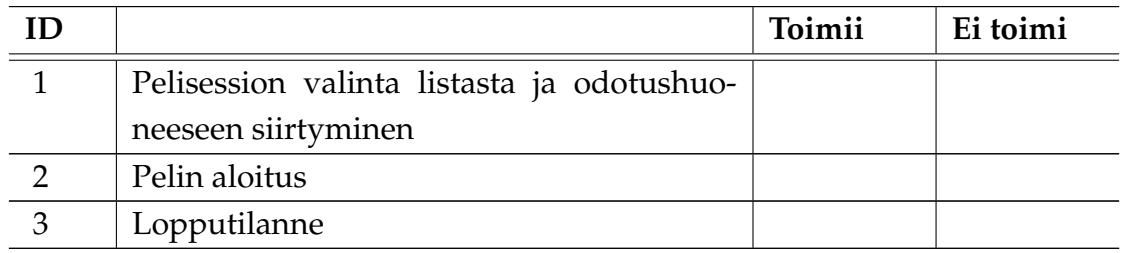

## **5.13 Kysymyksien pisteytys**

**Id:** 13 (V2.1)

**Käyttäjä:** Oppilas

**Alkutila:** Käyttäjä on *Kysymyksen luonti* -formilla.

**Kuvaus:** Käyttäjä luo kysymyssarjan ja voi halutessaan antaa tietylle kysymykselle pisteytyksen.

**Lopputilanne:** Tietylle kysymykselle annettu pisteytys.

#### **Huomautuksia:**

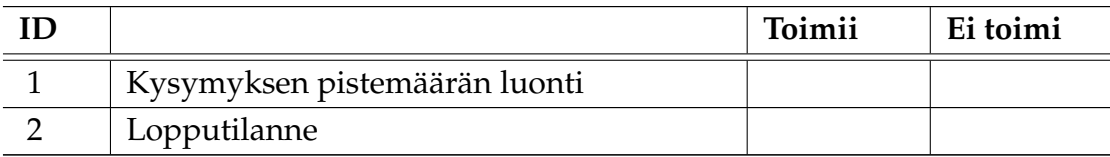

### **5.14 Pelien arvostelu**

**Id:** 14 (V3.3)

**Käyttäjä:** Oppilas

**Alkutila:** Pelin päätyttyä käyttäjä on *Pelin arvostelu* -formilla.

**Kuvaus:** Käyttäjä antaa pelisessiossa oleville kysymyssarjoille tai pelilaudalle arvosanan, mikäli pelinluoja on halunnut pelinsä arvosteltavan.

**Lopputilanne:** Käyttäjälle kuittaus, että arvosana rekisteröity.

<span id="page-20-0"></span>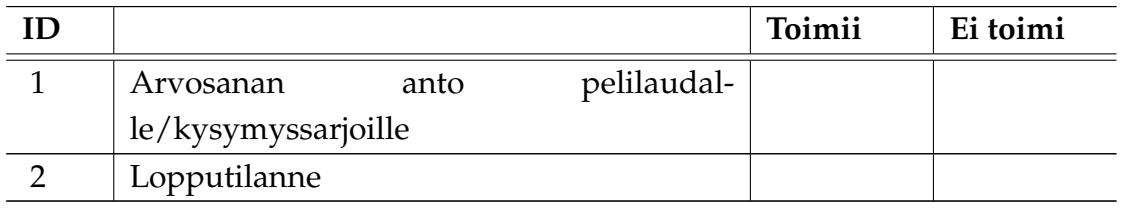

### **5.15 Käsin siirtäminen**

**Id:** 15 (V1.7)

**Käyttäjä:** Oppilas

**Alkutila:** Käyttäjän vuoro.

**Kuvaus:** Käyttäjä siirtää haluamillaan askelilla nopan osoittaman lukeman verran ruutuja eteenpäin.

**Lopputilanne:** Käyttäjä on siirtynyt nopan osoittaman määrän.

#### **Huomautuksia:**

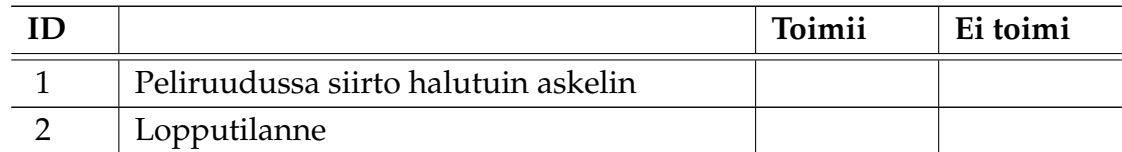

### **5.16 Omien tilastojen tarkasteleminen**

**Id:** 16 (V3.1)

#### **Käyttäjä:** Oppilas

**Alkutila:** Käyttäjä on metapalvelimen oppilaan käyttöliittymässä, josta pääsee valitsemaan pelaamiensa pelisessioiden pohjalta luotuja tilastoja.

**Kuvaus:** Käyttäjä valitsee ja pyytää pelaamiensa pelisessioiden pohjalta luodut tilastot.

**Lopputilanne:** Tilastot näkyvillä.

<span id="page-21-0"></span>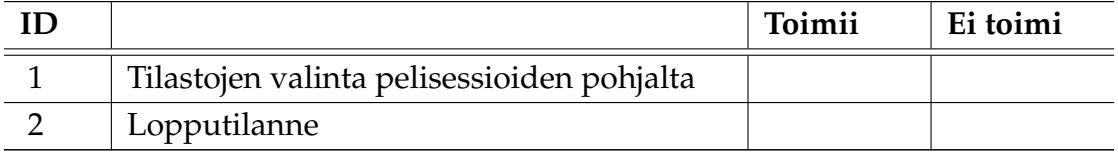

### **5.17 Tiedostojen poistaminen**

**Id:** 17 (V3.4)

**Käyttäjä:** Oppilas

**Alkutila:** Käyttäjä on metapalvelimen oppilaan käyttöliittymässä.

**Kuvaus:** Käyttäjä valitsee luomistaan tiedoistoista poistettavat tiedostot ja lähettää siitä palvelimelle poistopyynnön.

**Lopputilanne:** Käyttäjän pyyntö lisätty metapalvelimelle, josta tulee kuittaus.

#### **Huomautuksia:**

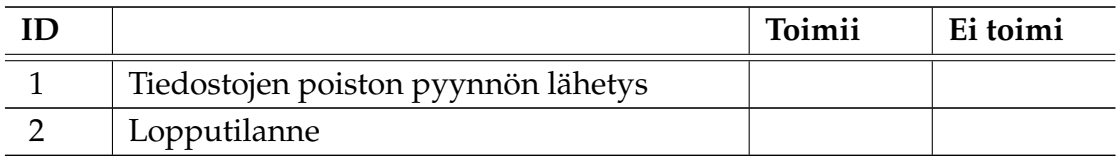

### **5.18 Mediatiedostojen kokorajoitus**

**Id:** 18 (V9.2)

**Käyttäjä:** Oppilas

**Alkutila:** Käyttäjä on *Tiedoston siirto* -formilla.

**Kuvaus:** Käyttäjä siirtää halutun tiedoston tiedostopalvelimelle.

**Lopputilanne:** Käyttäjä siirtänyt halutut tiedostot tiedostopalvelimelle.

**Huomautuksia:** Käyttäjälle ilmoitus, jos siirrettävä tiedosto on liian iso.

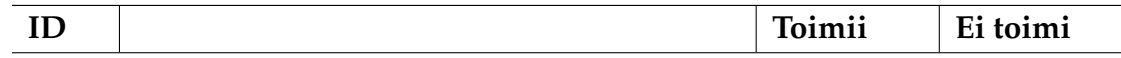

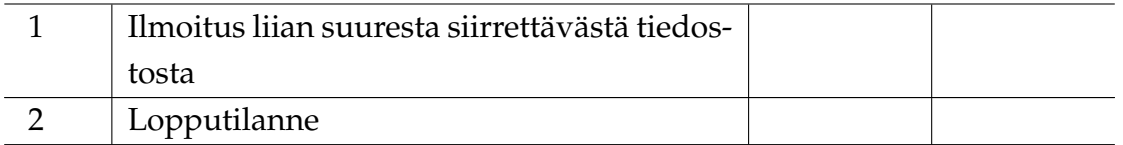

# <span id="page-23-0"></span>**6 Testauksen raportointi**

Testitapausten pohjalta kirjoitetaan erillinen testausraportti, josta ilmenee, että toimiiko sovellus kyseisessä testitapauksessa. Lisäksi kirjataan testitapauksessa ilmenneet virheet. Testausraportti koostuu tästä dokumentistä löytyvistä testitapauksista sekä virheiden kirjaamiseen käytettävästä erillisesta osiosta.

Testiraportin alussa esitellään testausympäristö, sovelluksen versio, testaaja ja päivämäärä. Testiraportin lopusta löytyy testattavien tapausten lukumäärä sekä testitapausten läpimenoprosentti.

Testaustilanteessa ilmenneistä virheistä kirjataan ylös testitapauksen ja sen alakohdan id, kuvaus virheestä, kommentit ja virheen korjaus päivämäärä. Virheet kirjataan käyttäen alla olevaa lomaketta.

Testitapauksen id:

Alakohdan id:

Kuvaus virheestä:

Kommentit:

Virheen korjaamispäivämäärä: